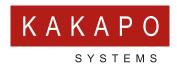

# UNITY CALL CENTER REPORTS

## **CONTENTS**

| INTRODUCTION                            |
|-----------------------------------------|
| ACCESSING THE REPORTS                   |
| ABANDONED CALL REPORT 1 Settings Report |
| AGENT ACTIVITY DETAIL REPORT            |
| AGENT ACTIVITY REPORT                   |
| AGENT CALL DETAIL REPORT                |
| AGENT CALL REPORT.  Settings Reports    |
| AGENT DURATION REPORT.  Settings Report |
| AGENT SIGN IN AND SIGN OUT REPORT       |
| AGENT SUMMARY REPORT                    |
| AGENT UNAVAILABILITY REPORT             |

| CALL CENTER CALL DETAIL REPORT16       |
|----------------------------------------|
| Settings<br>Reports                    |
| CALL CENTER INCOMING CALLS REPORT      |
| CALL CENTER OVERFLOW MATRIX REPORT     |
| CALL CENTER REPORT 20 Settings Reports |
| CALL CENTER SUMMARY REPORT             |
| Settings Reports                       |

## INTRODUCTION

This document is designed as a guide to the various different call center reports that are available from the Unity Call Center Supervisor application.

These reports are only available if your call center is setup for Enhanced Call Center Reporting.

Please note that certain reports are only available for Premium Call Centers.

## **ACCESSING THE REPORTS**

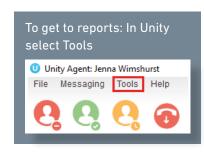

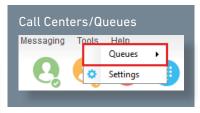

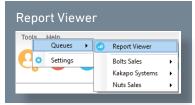

Users can also access reports by clicking on the reports button at the top of the interface.

From here the Report Viewer in a new window, when a report is run it will open as a PDF file.

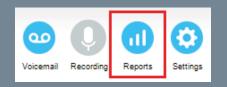

## ABANDONED CALL REPORT

The report provides information related to calls that are abandoned by callers.

#### **SETTINGS**

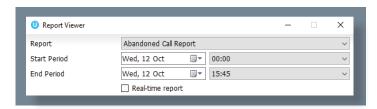

Select Start Time, and End Time, if you select Real-time Report the end period is not used.

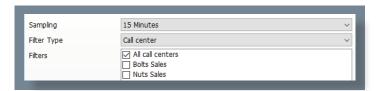

Sampling Choices are: 15 mins, 30 mins, Hourly, Daily, Weekly and Monthly.

Filter Type, leave as Call Center.

Filter, select all call centers or individual Call centers to report on.

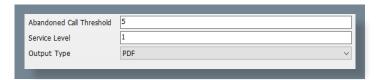

Abandoned Call threshold, the time in seconds that the calls were abandoned in, you can have four separate values here, separate each with a comma.

Service Level: Time in seconds which meet your service level.

#### **REPORT**

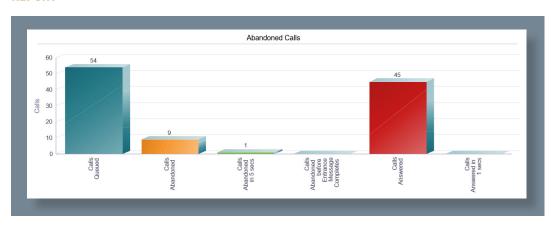

You are given an overall bar chart showing:

Calls Queued, total number of calls that have been queued.

Calls Abandoned, calls that have been abandoned in the selected period.

Calls Abandoned in Selected threshold, calls abandoned in the time threshold you selected.

Calls Abandoned before entrance message completes.

Calls Answered.

Calls answered within selected service level.

| Abandoned Calls |                   |                 |                    |                      |                                 |                                   |                                                   |                                                     |                                                  |                                                    |                           |
|-----------------|-------------------|-----------------|--------------------|----------------------|---------------------------------|-----------------------------------|---------------------------------------------------|-----------------------------------------------------|--------------------------------------------------|----------------------------------------------------|---------------------------|
| Date and Time   | Call Center Name  | Calls<br>Queued | Calls<br>Abandoned | % Calls<br>Abandoned | Calls<br>Abandoned<br>in 5 secs | % Calls<br>Abandoned<br>in 5 secs | Calls Abandoned before Entrance Message Completes | % Calls Abandoned before Entrance Message Completes | Calls Abandoned after Entrance Message Completes | % Calls Abandoned after Entrance Message Completes | Longes<br>Wai<br>Abandone |
| Report Summary  | Bolts Sales       | 0               | 0                  | 0.0%                 | 0                               | 0.0%                              | 0                                                 | 0.0%                                                | 0                                                | 0.0%                                               | 00:00:0                   |
|                 | Nuts Sales        | 0               | 0                  | 0.0%                 | 0                               | 0.0%                              | 0                                                 | 0.0%                                                | 0                                                | 0.0%                                               | 00:00:0                   |
|                 | Claims Department | 33              | 6                  | 18.2%                | 1                               | 3.0%                              | 0                                                 | 0.0%                                                | 6                                                | 18.2%                                              | 00:02:                    |
|                 | Technical Support | 21              | 3                  | 14.3%                | 0                               | 0.0%                              | 0                                                 | 0.0%                                                | 3                                                | 14.3%                                              | 00:03:                    |
|                 | Summary           | 54              | 9                  | 16.7%                | 1                               | 1.9%                              | 0                                                 | 0.0%                                                | 9                                                | 16.7%                                              | 00:03:                    |

More detailed shows breakdown per call center.

Calls Queued, total number of calls that have been queued.

Calls Abandoned, calls that have been abandoned in the selected period.

%Calls Abandoned, % of calls that queued that have been abandoned.

Calls Abandoned in Selected threshold, calls abandoned in the time threshold you selected.

%Calls Abandoned in Selected threshold, % of calls that queued that have been abandoned within the selected threshold.

Calls Abandoned before entrance message completes.

%Calls Abandoned before entrance message completes.

Calls Abandoned after entrance message completes.

%Calls Abandoned after entrance message completes.

Longest Wait Abandoned, the longest wait time before a call was abandoned.

## AGENT ACTIVITY DETAIL REPORT

The report provides details related to the activity of agent(s) including all State, Disposition, and Call activity.

#### **SETTINGS**

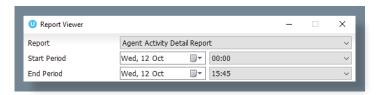

Select a Start and End Period.

| Filters | ✓ All agents      |
|---------|-------------------|
|         | Alastair Brown    |
|         | Andrew Todd       |
|         | Barry Simpson     |
|         | Charlotte Quartly |
|         | Chris Tutt        |
|         | Colin Farrant     |
|         |                   |

Sampling Choices are: 15 mins, 30 mins, Hourly, Daily, Weekly and Monthly.

Filter Type: Agent.

Filter: Select either All Agents or individual agents.

#### REPORT

Showing:

Agent Name.

Activity Time.

Activity Type, either Call or State.

Activity Detail, Call Placed, call answered, Call Released, State change- Available, unavailable.

Call Type, Inbound, Inbound ACD, Outbound.

Callers/called number.

Number called.

Transfer Number.

Transfer Location, Internal/external.

## **AGENT ACTIVITY REPORT**

The report provides information related to the activity of agent(s), such as the time that an agent spends in various states.

#### **SETTINGS**

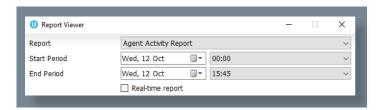

Select Start Time, and End Time, if you select Real-time Report the end period is not used.

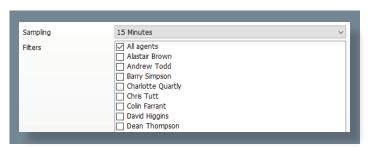

Sampling Choices are: 15 mins, 30 mins, Hourly, Daily, Weekly and Monthly.

Filter Type Agent.

Select either All Agents or individual agents.

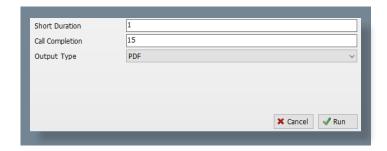

Short Duration, time in seconds for shortest call duration to be measured.

Call Completion, time in seconds that calls have been finished.

#### **REPORTS**

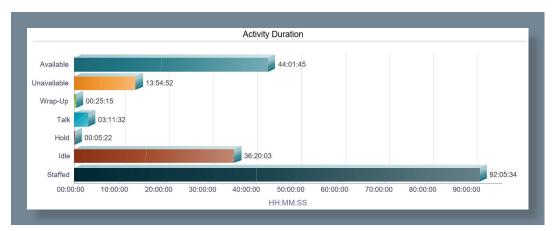

Total Available time.

Total Unavailable time.

Total Time in Wrap-Up.

Total Talk Time.

Total Time calls spent in Hold.

Total Idle Time.

Total Staffed Time.

Pie Chart Shows Availability time.

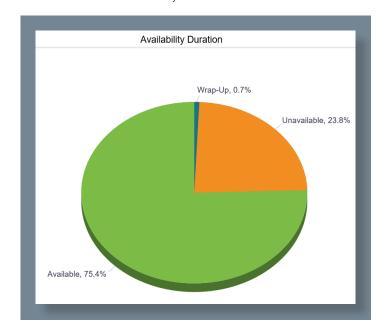

Activity Agent Counts Chart, based on configured thresholds:

#### Shows:

ACD calls, calls from call center.

Short Duration Calls, based on your threshold.

Calls completed in Service Level, based on your threshold.

Bounced Calls, calls that rang the agent but were not answered and bounced in to the queue.

Transferred calls, calls that had been transfered to agent.

Long hold bounced calls.

Escalated Calls, calls escalated to a supervisor.

Emergency calls, calls made to emergency services.

Activity Duration.

|                   |                | Α         | ctivity Du  | ation    |          |          |          |          |
|-------------------|----------------|-----------|-------------|----------|----------|----------|----------|----------|
| Date and Time     | Name           | Available | Unavailable | Wrap Up  | Talk     | Hold     | Idle     | Staffed  |
| 10/12/2016, 00:00 | Farrant, Colin | 00:00:00  | 00:00:00    | 00:00:00 | 00:00:00 | 00:00:00 | 00:00:00 | 00:15:00 |
|                   | Simpson, Barry | 00:15:00  | 00:00:00    | 00:00:00 | 00:00:00 | 00:00:00 | 00:15:00 | 00:15:00 |
|                   | Summary        | 00:15:00  | 00:00:00    | 00:00:00 | 00:00:00 | 00:00:00 | 00:15:00 | 00:30:00 |

Break down of Agent States, per agent. Shows time spent in the following states:

Available, Unavailable, WrapUp, Talking, Hold, Idle, Staffed (time logged in to CC).

## AGENT CALL DETAIL REPORT

The report provides information related to calls made or received by agents, whether or not they were answered.

#### **SETTINGS**

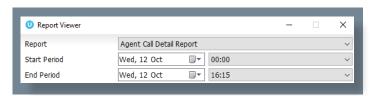

Select a Start and End Period.

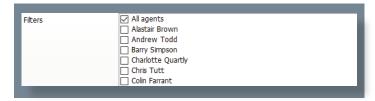

Sampling Choices are: 15 mins, 30 mins, Hourly, Daily, Weekly and Monthly.

Filter Type: Agent.

Filter: Select either All Agents or individual agents.

#### **REPORTS**

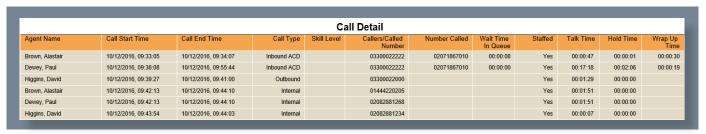

Call Start Time.

Call End Time.

Call Type, Inbound, Inbound ACD, Outbound. Inbound and outbound are directly to/from the users extension. Inbound ACD is from the Call Center.

Callers/called number.

Number called.

Wait Time In Queue.

Staffed, if the user was logged in to the call center.

Total Talk Time.

Total time spent in hold.

Wrap Up time.

Transfer Number.

Transfer Location, Internal/external.

Disposition Codes.

## AGENT CALL REPORT

The report provides information about the number of calls handled by agents, reported by call type.

#### **SETTINGS**

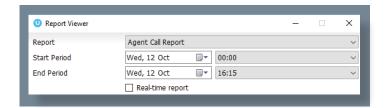

Select Start Time, and End Time, if you select Real-time Report the end period is not used.

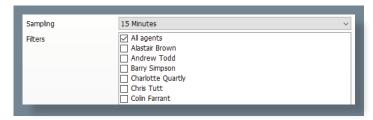

Sampling Choices are: 15 mins, 30 mins, Hourly, Daily, Weekly and Monthly.

Filter Type: Agent.

Filter: Select either All Agents or individual agents.

#### **REPORTS**

Pie Chart shows breakdown of the different call types.

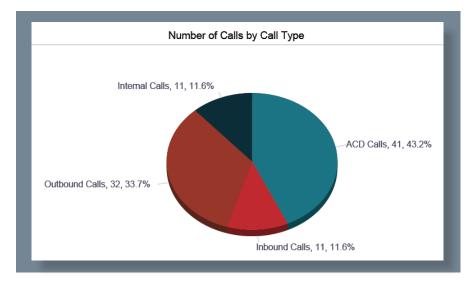

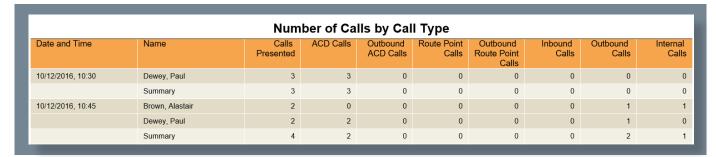

Chart shows breakdown of total number of calls per agent by call type.

Date and Time.

Agent Name.

Calls presented, to the agent within the time frame select.

ACD Calls, number of call center calls presented to the agent.

Outbound ACD Calls, number of outbound call center calls made by the agent, Premium Call Centers only.

Route Point Calls, inbound calls received that have met a route point condition.

Outbound Route Point Calls, external calls that have met a route point condition.

Inbound Calls, external calls direct to the agent.

Outbound Calls, external calls made by the agents.

Internal Calls, calls from inside the business.

## AGENT DURATION REPORT

The report provides information related to the duration of calls handled by agents.

#### **SETTINGS**

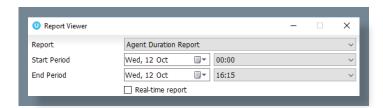

Select Start Time, and End Time, if you select Real-time Report the end period is not used.

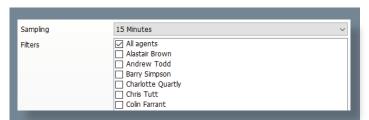

Sampling Choices are: 15 mins, 30 mins, Hourly, Daily, Weekly and Monthly.

Filter Type Agent.

Select either All Agents or individual agents.

#### **REPORT**

Chart showing total duration of different call types.

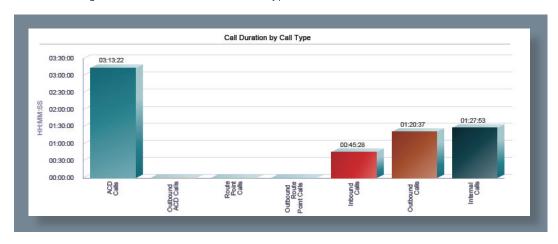

|                | Call Duration by Call Type |           |                       |                      |                                  |                  |                   |                   |  |  |  |
|----------------|----------------------------|-----------|-----------------------|----------------------|----------------------------------|------------------|-------------------|-------------------|--|--|--|
| Date and Time  | Name                       | ACD Calls | Outbound<br>ACD Calls | Route Point<br>Calls | Outbound<br>Route Point<br>Calls | Inbound<br>Calls | Outbound<br>Calls | Internal<br>Calls |  |  |  |
| Report Summary | Brown, Alastair            | 01:36:25  | 00:00:00              | 00:00:00             | 00:00:00                         | 00:00:00         | 00:50:50          | 00:33:58          |  |  |  |
|                | Dadds, Harry               | 00:00:00  | 00:00:00              | 00:00:00             | 00:00:00                         | 00:00:41         | 00:01:01          | 00:12:51          |  |  |  |
|                | Dewey, Paul                | 01:37:33  | 00:00:00              | 00:00:00             | 00:00:00                         | 00:00:06         | 00:51:12          | 01:08:57          |  |  |  |
|                | Farrant, Colin             | 00:00:00  | 00:00:00              | 00:00:00             | 00:00:00                         | 00:00:00         | 00:00:00          | 00:00:00          |  |  |  |
|                | Higgins, David             | 00:13:31  | 00:00:00              | 00:00:00             | 00:00:00                         | 00:11:12         | 00:09:40          | 00:04:02          |  |  |  |
|                | Summary                    | 03:28:12  | 00:00:00              | 00:00:00             | 00:00:00                         | 00:33:06         | 02:28:19          | 06:45:38          |  |  |  |

Chart shows breakdown of the total time, spent per agent, by call type.

Date and Time.

Agent Name.

ACD Calls, number of call center calls presented to the agent.

Outbound ACD Calls, number of outbound call center calls made by the agent, Premium Call Centers only.

Route Point Calls, inbound calls received that have met a route point condition.

Outbound Route Point Calls, external calls that have met a route point condition.

Inbound Calls, external calls direct to the agent.

Outbound Calls, external calls made by the agents.

Internal Calls, calls from inside the business.

# AGENT SIGN IN AND SIGN OUT REPORT

The report provides information related to the sign-in and sign-out events of agents.

#### **SETTINGS**

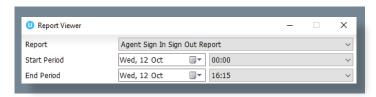

Select a start and end time.

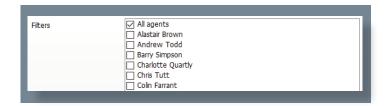

Sampling Choices are: 15 mins, 30 mins, Hourly, Daily, Weekly and Monthly.

Filter Type Agent.

Select either All Agents or individual agents.

#### **REPORT**

Chart shows the time the agent signed in and signed out of the call center, and total time that they were in the queue.

## **AGENT SUMMARY REPORT**

The report provides summary information related to the performance of the agent(s), including the average and longest times spent on various types of calls and in various states.

#### **SETTINGS**

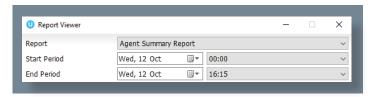

Select a start and end time.

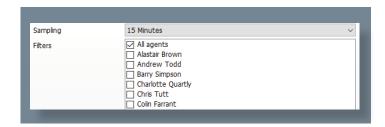

Sampling Choices are: 15 mins, 30 mins, Hourly, Daily, Weekly and Monthly.

Filter Type Agent.

Select either All Agents or individual agents.

#### **REPORTS**

Graph showing the average duration of different call types.

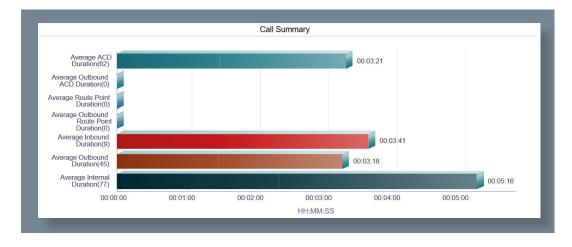

Graph showing the average time the agents have spent in different states.

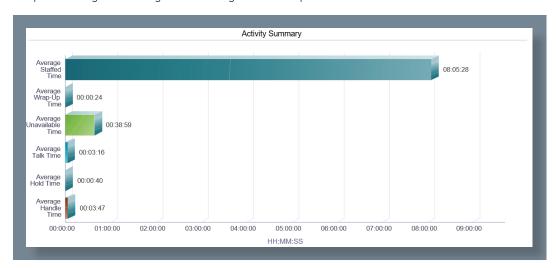

Graph showing the longest time spent on different types of call.

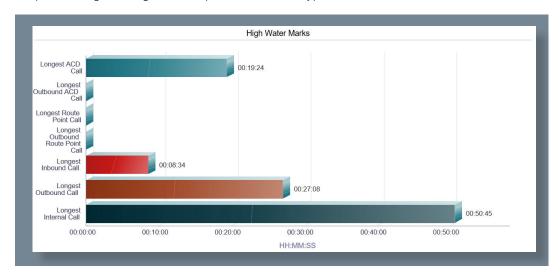

Call Summary Chart.

| Call Summary      |                 |                            |                                        |                                    |                                       |                                |                                 |                                 |  |
|-------------------|-----------------|----------------------------|----------------------------------------|------------------------------------|---------------------------------------|--------------------------------|---------------------------------|---------------------------------|--|
| Date and Time     | Name            | Average<br>ACD<br>Duration | Average<br>Outbound<br>ACD<br>Duration | Average<br>Route Point<br>Duration | Average Outbound Route Point Duration | Average<br>Inbound<br>Duration | Average<br>Outbound<br>Duration | Average<br>Internal<br>Duration |  |
| 10/12/2016, 10:30 | Dewey, Paul     | 00:01:25                   | 00:00:00                               | 00:00:00                           | 00:00:00                              | 00:00:00                       | 00:00:00                        | 00:00:00                        |  |
|                   | Summary         | 00:01:25                   | 00:00:00                               | 00:00:00                           | 00:00:00                              | 00:00:00                       | 00:00:00                        | 00:00:00                        |  |
| 10/12/2016, 10:45 | Brown, Alastair | 00:00:00                   | 00:00:00                               | 00:00:00                           | 00:00:00                              | 00:00:00                       | 00:04:53                        | 00:00:03                        |  |
|                   | Dewey, Paul     | 00:01:37                   | 00:00:00                               | 00:00:00                           | 00:00:00                              | 00:00:00                       | 00:05:15                        | 00:00:00                        |  |
|                   | Summary         | 00:01:37                   | 00:00:00                               | 00:00:00                           | 00:00:00                              | 00:00:00                       | 00:05:04                        | 00:00:0                         |  |

Shows the average duration an agent has spent on the following call types:

ACD Calls, number of call center calls presented to the agent

Outbound ACD Calls, number of outbound call center calls made by the agent, Premium Call Centers only.

Route Point Calls, inbound calls received that have met a route point condition

Outbound Route Point Calls, external calls that have met a route point condition

Inbound Calls, external calls direct to the agent.

Outbound Calls, external calls made by the agents

Internal Calls, calls from inside the business

Activity Summary Chart.

| Activity Summary  |                    |                            |                            |                                |                      |                      |                           |  |  |  |
|-------------------|--------------------|----------------------------|----------------------------|--------------------------------|----------------------|----------------------|---------------------------|--|--|--|
| Date and Time     | Name               | Average<br>Staffed<br>Time | Average<br>Wrap-up<br>Time | Average<br>Unavailable<br>Time | Average<br>Talk Time | Average<br>Hold Time | Average<br>Handle<br>Time |  |  |  |
| 10/12/2016, 06:15 | Tutt, Chris        | 00:01:47                   | 00:00:00                   | 00:00:00                       | 00:00:00             | 00:00:00             | 00:00:00                  |  |  |  |
|                   | Summary            | 00:01:47                   | 00:00:00                   | 00:00:00                       | 00:00:00             | 00:00:00             | 00:00:00                  |  |  |  |
| 10/12/2016, 06:30 | Thompson, Dean     | 00:01:01                   | 00:00:00                   | 00:00:00                       | 00:00:00             | 00:00:00             | 00:00:00                  |  |  |  |
|                   | Summary            | 00:01:01                   | 00:00:00                   | 00:00:00                       | 00:00:00             | 00:00:00             | 00:00:0                   |  |  |  |
| 10/12/2016, 08:00 | Brown, Alastair    | 00:10:05                   | 00:00:08                   | 00:00:00                       | 00:00:02             | 00:00:00             | 00:00:1                   |  |  |  |
|                   | Quartly, Charlotte | 00:11:03                   | 00:00:00                   | 00:00:00                       | 00:00:00             | 00:00:00             | 00:00:0                   |  |  |  |
|                   | Summary            | 00:10:34                   | 00:00:08                   | 00:00:00                       | 00:00:02             | 00:00:00             | 00:00:1                   |  |  |  |

Shows the average duration that an agent has spent in the following:

Average Staffed Time, time the agent was logged in to a call center.

Average Wrap-Up Time, time agent spent in wrap-up.

Average Unavailable Time, time agent spent unavailable.

Average Talk Time, time agent spent on the phone.

Average Hold Time, time calls have been in hold.

Average Handle Time, This is the  $\sum$  (Total talk time for the agent in the time interval) +  $\sum$  (Total hold time for the agent in the time interval) +  $\sum$  (Wrap-up time for ACD calls for the agent in the time interval)/ $\sum$  (ACD calls for the agent in the time interval).

High Water Marks Chart.

| High Water Marks  |                 |                     |                                 |                                |                                            |                            |                             |                             |  |  |
|-------------------|-----------------|---------------------|---------------------------------|--------------------------------|--------------------------------------------|----------------------------|-----------------------------|-----------------------------|--|--|
| Date and Time     | Name            | Longest<br>ACD Call | Longest<br>Outbound<br>ACD Call | Longest<br>Route Point<br>Call | Longest<br>Outbound<br>Route Point<br>Call | Longest<br>Inbound<br>Call | Longest<br>Outbound<br>Call | Longest<br>Internal<br>Call |  |  |
|                   | Tutt, Steve     | 00:00:00            | 00:00:00                        | 00:00:00                       | 00:00:00                                   | 00:08:34                   | 00:00:00                    | 00:00:00                    |  |  |
|                   | Summary         | 00:11:41            | 00:00:00                        | 00:00:00                       | 00:00:00                                   | 00:08:34                   | 00:06:49                    | 00:00:00                    |  |  |
| 10/12/2016, 15:45 | Brown, Alastair | 00:06:17            | 00:00:00                        | 00:00:00                       | 00:00:00                                   | 00:00:00                   | 00:00:00                    | 00:04:22                    |  |  |
|                   | Dewey, Paul     | 00:00:00            | 00:00:00                        | 00:00:00                       | 00:00:00                                   | 00:00:00                   | 00:00:00                    | 00:04:22                    |  |  |
|                   | Higgins, David  | 00:00:00            | 00:00:00                        | 00:00:00                       | 00:00:00                                   | 00:00:00                   | 00:03:04                    | 00:00:00                    |  |  |
|                   | Summary         | 00:06:17            | 00:00:00                        | 00:00:00                       | 00:00:00                                   | 00:00:00                   | 00:03:04                    | 00:04:22                    |  |  |

Shows the longest calls for the following call types:

Longest ACD Calls, longest call center call presented to the agent

Longest Outbound ACD Calls, longest outbound call center call made by the agent, Premium Call Centers only.

Longest Route Point Calls, longest inbound call received that has met a route point condition

Longest Outbound Route Point Calls, longest external call that has met a route point condition

Longest Inbound Calls, longest external call direct to the agent.

Longest Outbound Calls, longest external call made by the agents

Longest Internal Calls, longest call from inside the business

## **AGENT UNAVAILABILITY REPORT**

The report provides summary information related to the performance of the agent(s), including the average and longest times spent on various types of calls and in various states.

#### **SETTINGS**

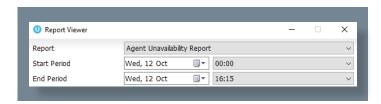

Select a start and end time.

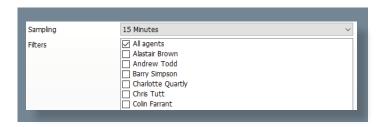

Sampling Choices are: 15 mins, 30 mins, Hourly, Daily, Weekly and Monthly.

Filter Type Agent.

Select either All Agents or individual agents.

#### **REPORTS**

Pie Chart to show the % breakdown of unavailability codes:

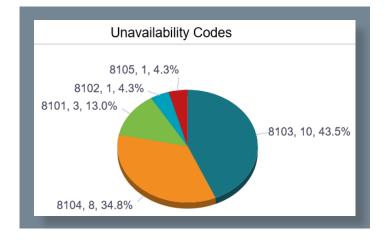

Bar Graph to show the time duration spent in unavailable state:

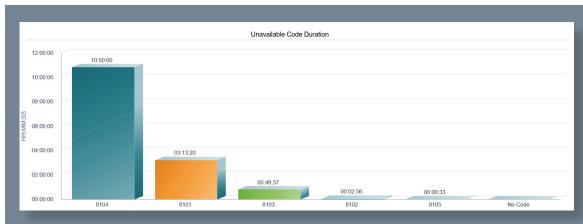

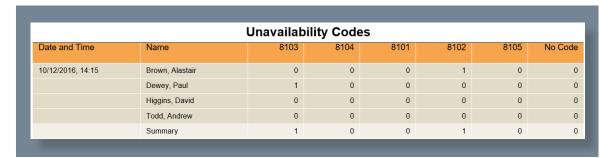

The chart shows how often during the selected time frame the chosen agent(s) made themselves unavailable.

# CALL CENTER CALL DETAIL REPORT

The report provides information related to calls received by the call center or DNIS.

#### **SETTINGS**

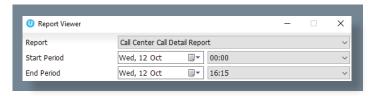

Select a start and end time.

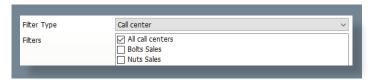

Sampling Choices are: 15 mins, 30 mins, Hourly, Daily, Weekly and Monthly.

Filter Type, leave as Call Center.

Filter, select all call centers or individual Call centers to report on.

#### **REPORTS**

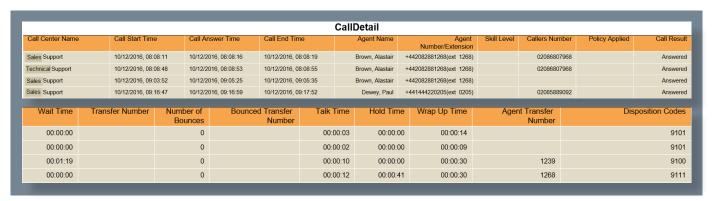

Chart shows full call center call detail during the specified time frame, broken down by:

Call Center Name, the name of the call center the call came in to.

Call Start Time.

Call Answer Time.

Call End Time.

Agent Name.

Agent Extension.

Callers Number.

Call Result, answered, abandoned, overflowed.

Wait Time, time taken before the call was answered.

Transfer Number, number call was transferred to(if transferred).

Number of bounces, number of times the calls bounced from an agent in to the queue.

Bounced Transfer Number, if transferred.

Talk Time.

Hold Time.

Wrap Up Time.

Agent Transfer Number, if transferred.

Disposition Codes, Premium Call Centers only.

# CALL CENTER INCOMING CALLS REPORT

The report provides information related to how incoming calls are handled by call centers, whether they are queued or handled by policy prior to being queued.

#### **SETTINGS**

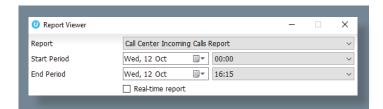

Select Start Time, and End Time, if you select Real-time Report the end period is not used.

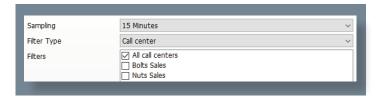

Sampling Choices are: 15 mins, 30 mins, Hourly, Daily, Weekly and Monthly.

Filter Type, leave as Call Center.

Filter, select all call centers or individual Call centers to report on.

#### **REPORTS**

Pie Chart showing the breakdown of what happened to the calls, eg queued, overflowed.

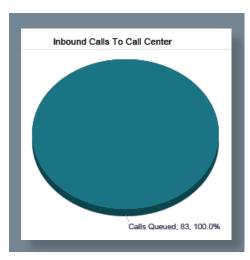

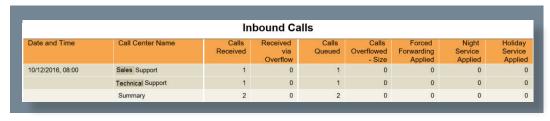

Chart shows breakdown of number of calls based on:

Calls received, total calls received in to the call center.

Received via overflow, calls that came in to the queue from another queue.

Calls Queued, calls that went in to the queue.

Call Overflowed – Size, calls that were overflowed out of the queue based on too many calls in queue.

Calls Overflowed – Time, calls that were overflowed out of the queue based on a specified time period in the call routing.

# CALL CENTER OVERFLOW MATRIX REPORT

The report provides information related to calls that overflow from one call center or DNIS to another within the same company, in relation to the Overflow policy (size or time).

#### **SETTINGS**

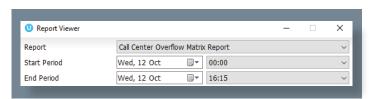

Select a start and end time.

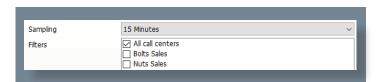

Sampling Choices are: 15 mins, 30 mins, Hourly, Daily, Weekly and Monthly.

Filter Type, leave as Call Center.

Filter, select all call centers or individual Call centers to report on.

#### **REPORTS**

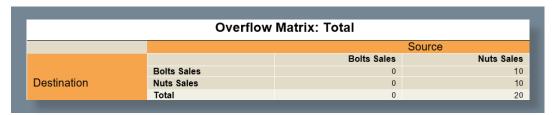

Chart shows how many calls were overflowed from one call center to another.

## **CALL CENTER REPORT**

The report provides information related to how calls are handled by call centers once they have been queued.

#### **SETTINGS**

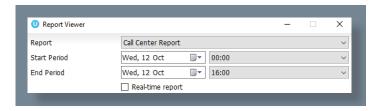

Select Start Time, and End Time, if you select Real-time Report the end period is not used.

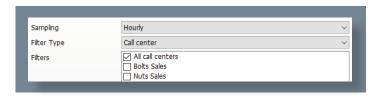

Sampling Choices are: 15 mins, 30 mins, Hourly, Daily, Weekly and Monthly.

Filter Type, leave as Call Center.

Filter, select all call centers or individual Call centers to report on.

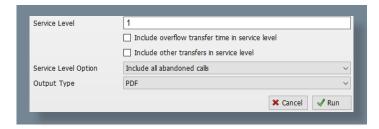

Service level options, Include all abandoned calls, exclude all abandoned calls, include abandoned calls except before entrance completes, include all abandoned calls except those within interval.

Abandoned call interval, time in seconds

Service level, time in seconds.

#### **REPORTS**

Pie Chart showing the number of calls and their total percentage based on calls that were presented to the call center.

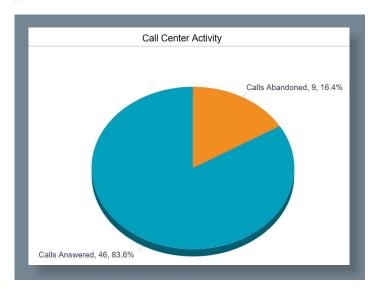

Bar Chart showing the total number of presented calls in various states of the call center.

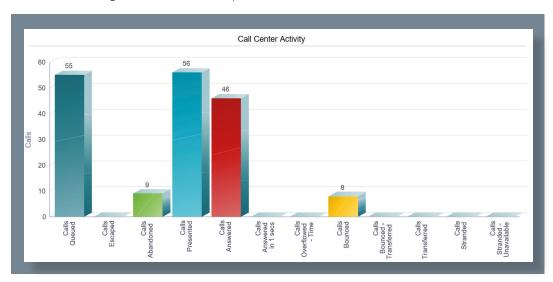

|                |                  |                 | (                | Call Cente         | r Activity         |                   |                                |                                  |                                            |                               |                |
|----------------|------------------|-----------------|------------------|--------------------|--------------------|-------------------|--------------------------------|----------------------------------|--------------------------------------------|-------------------------------|----------------|
| Date and Time  | Call Center Name | Calls<br>Queued | Calls<br>Escaped | Calls<br>Abandoned | Calls<br>Presented | Calls<br>Answered | Calls<br>Answered<br>In 1 secs | % Calls<br>Answered<br>In 1 secs | Answered<br>Calls<br>Answered<br>In 1 secs | Calls<br>Overflowed<br>- Time | Call<br>Bounce |
| Report Summary | Bolts Sales      | 25              | 0                | 9                  | 34                 | 23                | 0                              | 0.0%                             | 0.0%                                       | 0                             |                |
|                | Nuts Sales       | 30              | 0                | 0                  | 22                 | 23                | 0                              | 0.0%                             | 0.0%                                       | 0                             |                |
|                | Summary          | 55              | 0                | 9                  | 56                 | 46                | 0                              | 0.0%                             | 0.0%                                       | 0                             |                |

Chart shows the total number of calls for the following:

Calls Queued.

Calls Escaped, number of calls where the user has pressed an escape digit.

Calls Abandoned.

Calls Presented.

Calls Answered.

Calls Answered in x secs, calls answered within the specified time.

% Calls Answered in Service Level, total calls answered in the specified service level.

%Answered Calls Answered in service level, total answered calls answered in the service level.

Calls Overflowed – Time, calls that were overflowed out of the queue based on a specified time period in the call routing.

Calls Bounced, number of calls bounced from an agent in to the queue.

Calls Transferred.

Calls Stranded, calls left in queue when there were no agents signed in to the call center.

## **CALL CENTER SUMMARY REPORT**

The report provides summary information related to call center or DNIS performance, including average statistics for wait time, speed of answer, abandonment time, and staffed time.

#### **SETTINGS**

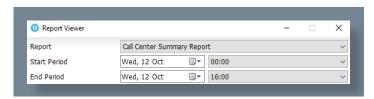

Select a start and end time.

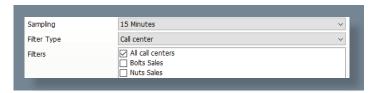

Sampling Choices are: 15 mins, 30 mins, Hourly, Daily, Weekly and Monthly.

Filter Type, leave as Call Center.

Filter, select all call centers or individual Call centers to report on.

#### **REPORTS**

Graph showing summary of average wait time, speed of answer, abandonment time and number of staff.

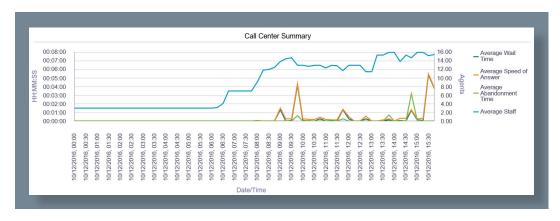

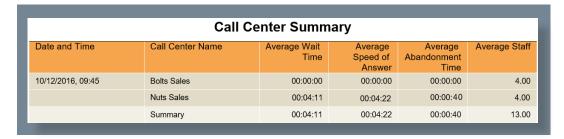

Chart showing the summary breakdown of the same figures based on the reporting time period you have selected.

### SERVICE LEVEL REPORT

The report provides information related to how incoming calls are handled in relation to service levels provided as input parameters.

#### **SETTINGS**

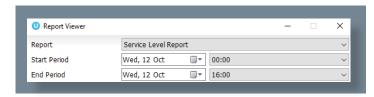

Select a start and end time.

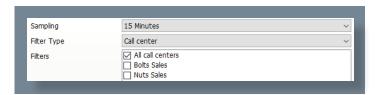

Sampling Choices are: 15 mins, 30 mins, Hourly, Daily, Weekly and Monthly.

Filter Type, leave as Call Center.

Filter, select all call centers or individual Call centers to report on.

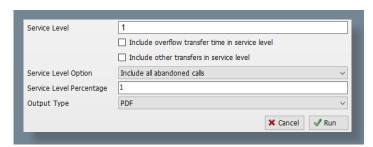

Service Level Percentage.

Service level options, Include all abandoned calls, exclude all abandoned calls, include abandoned calls except before entrance completes, include all abandoned calls except those within interval.

Abandoned call interval, time in seconds. Service level, time in seconds.

#### **REPORTS**

Graph showing the deviation of the service level.

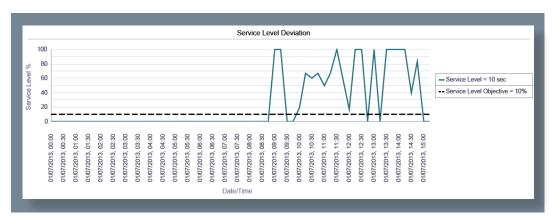

|                   |                  | Service Level        |                               |                                    |                 |
|-------------------|------------------|----------------------|-------------------------------|------------------------------------|-----------------|
| Date and Time     | Call Center Name | Average Wait<br>Time | Average<br>Speed of<br>Answer | Calls<br>Answered<br>within 1 secs | % Within 1 secs |
| 10/12/2016, 11:45 | Sales Support    | 00:01:21             | 00:01:25                      | 0                                  | 0.0%            |
|                   | Summary          | 00:01:21             | 00:01:25                      | 0                                  | 0.0%            |

Chart showing:

Date and Time.

Call Center Name.

Average Wait Time.

Average Speed of Answer.

Calls Answered within x secs, number of calls answered in your specified time frame.

% within x secs, calls answered within the specified time frame.

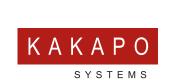

© Kakapo Systems 2024
T +44 (0)207 084 6845
E tellmemore@kakaposystems.com
W www.kakaposystems.com
International House | 36-38 Cornhill | London | EC3V 3NG

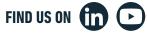